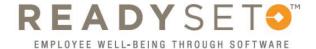

## Retrieving Lost Usernames

- 1
- Go to: https://uiowa.readysetsecure.com/rs/
- Click on the "Forgot Username?" link

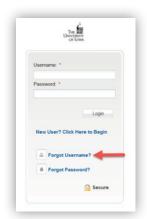

- 2
- Enter your first name, last name and date of birth
- Your Access/Org Code is 2147
- · Click "Next"

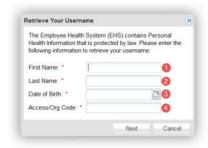

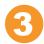

- Answer your security question
- · Click "Next"

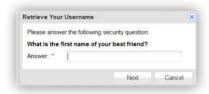

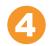

• Your username will be displayed

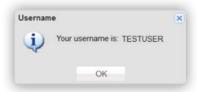

Congratulations! Your username has been retrieved!